## USING THE MAP How to navigate in the: **ATLAS OF VULNERABILITY: DEVELOPING COUNTRIES AND THE PANDEMIC**

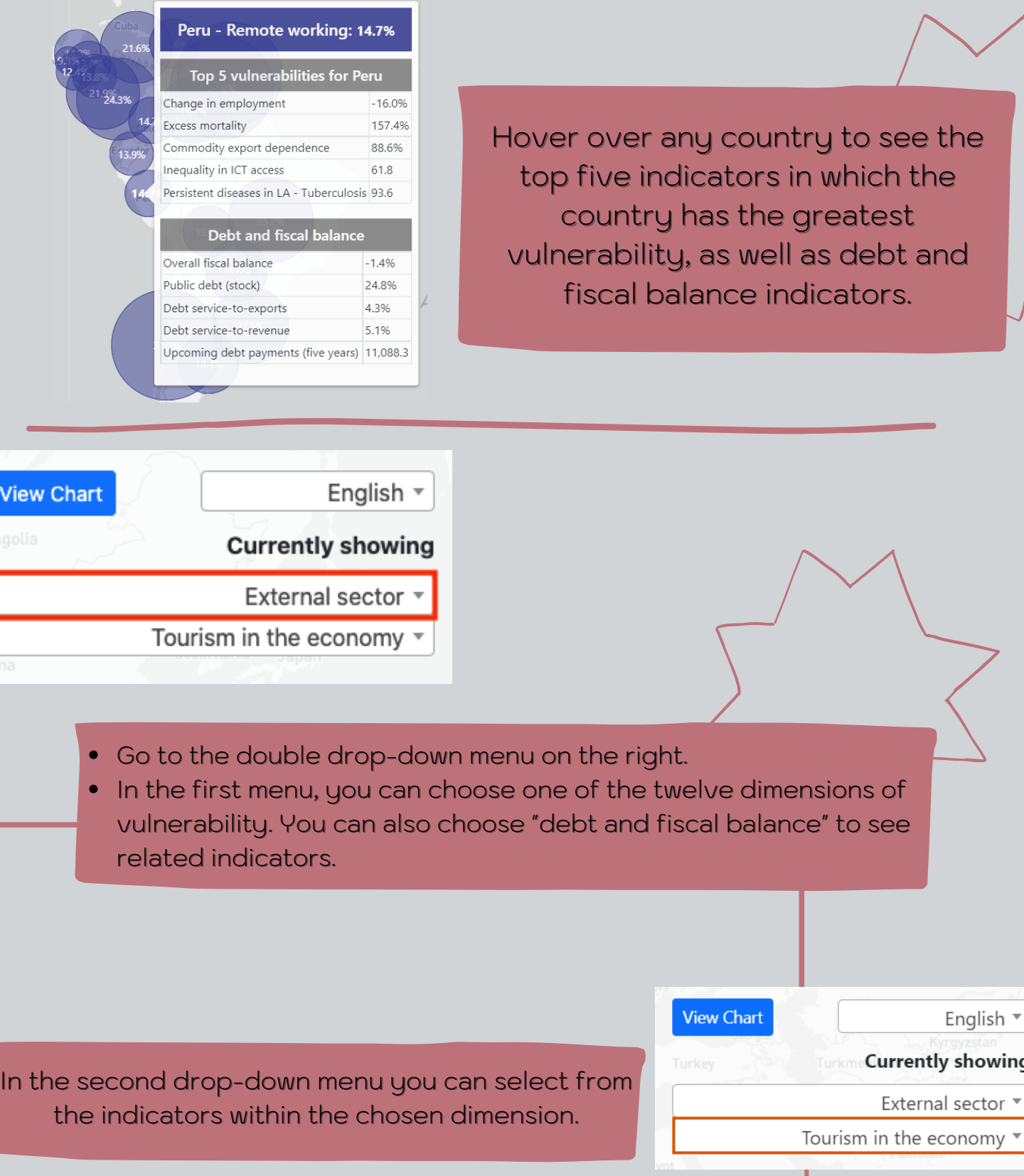

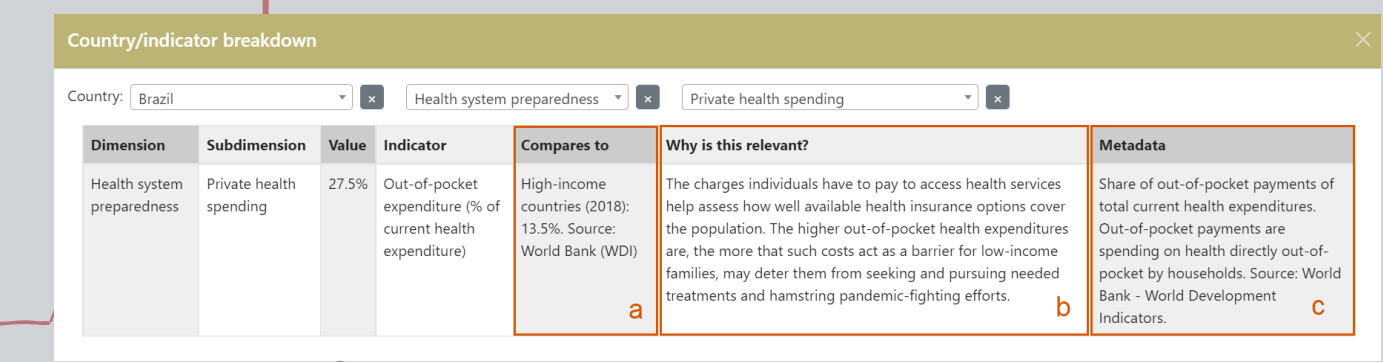

·The bubbles show the indicator values for each country and by clicking on them you can see more information about the indicator, including:

a) a comparison figure that helps to put the value in context,

b) a brief explanation of the importance of the indicator as a measure of vulnerability in relation to the pandemic, and

c) a technical note defining and specifying parameters of the indicator and data source.

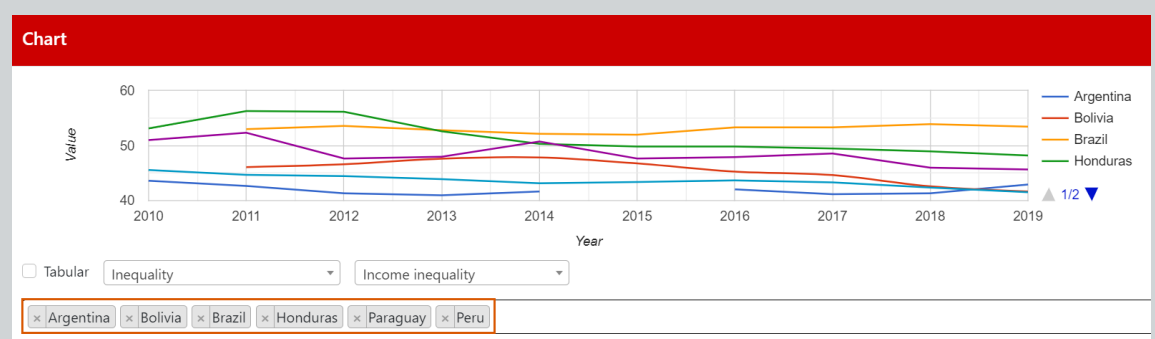

In addition, for the selected subdimension you can show a chart plotting the available time series, where available. Once you display a chart, use the "Select country" function to display and compare with the data for that same indicator in other countries.

## **CHARTING TIME SERIES**

Finally, you can download the data in the same section of the graph by clicking on "Tabular" and selecting the download format (Excel, CSV, PDF) or print the table.